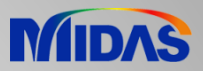

## Release Note

Release Date : March 2019

Product Ver. : Civil 2019 (v2.2)

\* This release note includes the enhancements of Civil 2019 (v2.1).

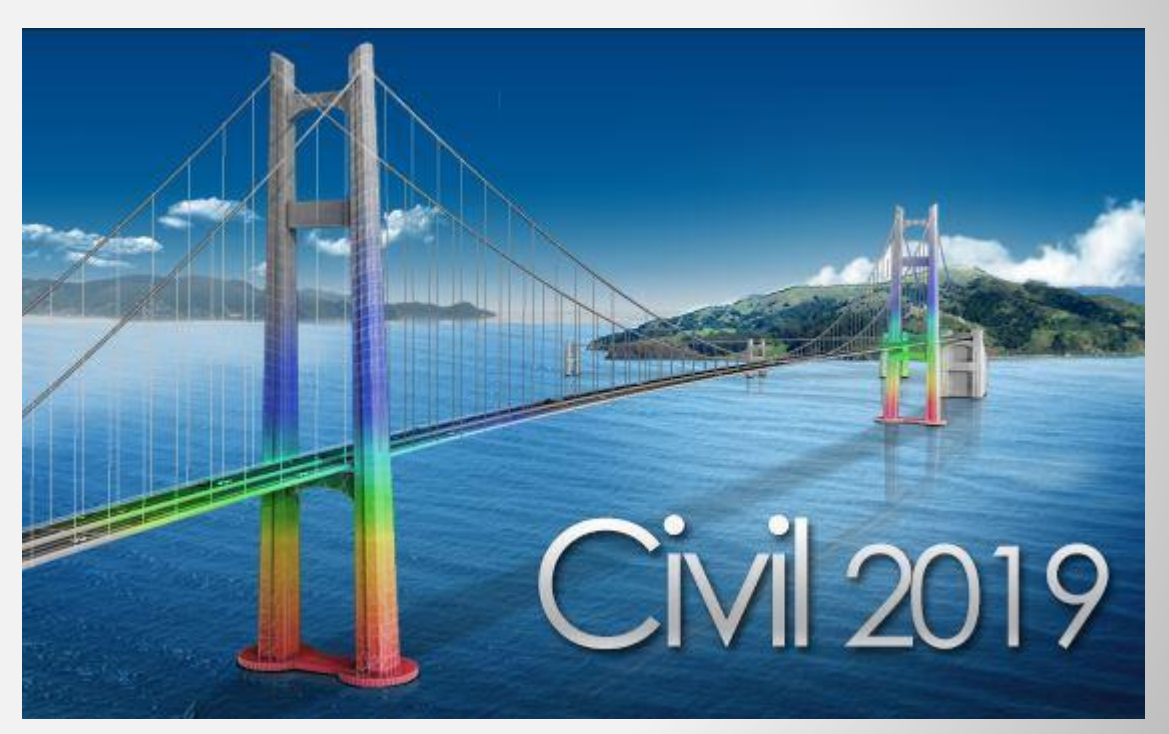

# DESIGN OF CIVIL STRUCTURES

## **Enhancements**

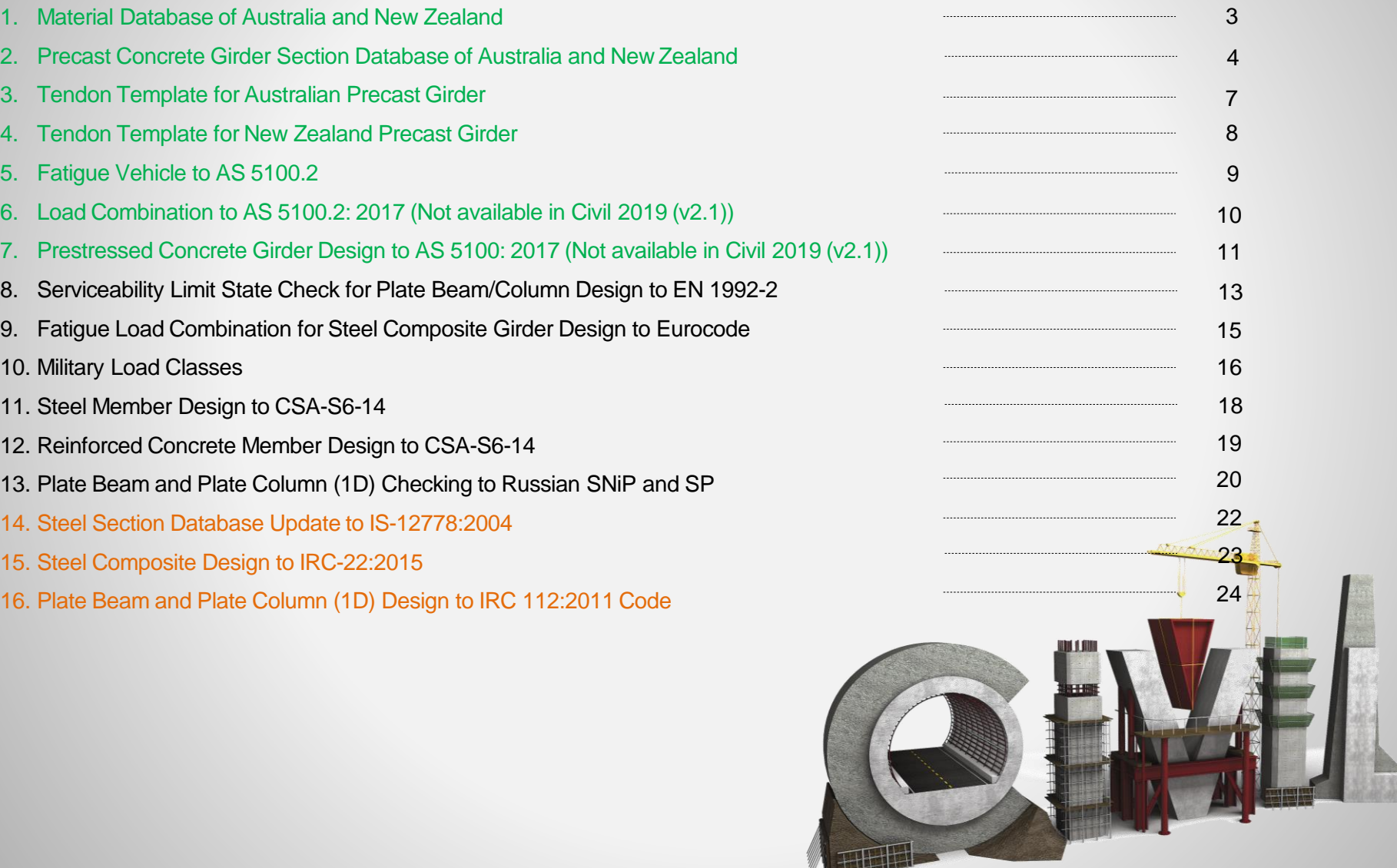

### **1. Material Database of Australia and New Zealand**

- Steel:AS/NZS 3678: 2016, AS/NZS 3679.1: 2016, AS/NZS 4672.1: 2007
- Concrete:AS 5100.5: 2017
- *Properties > Material*

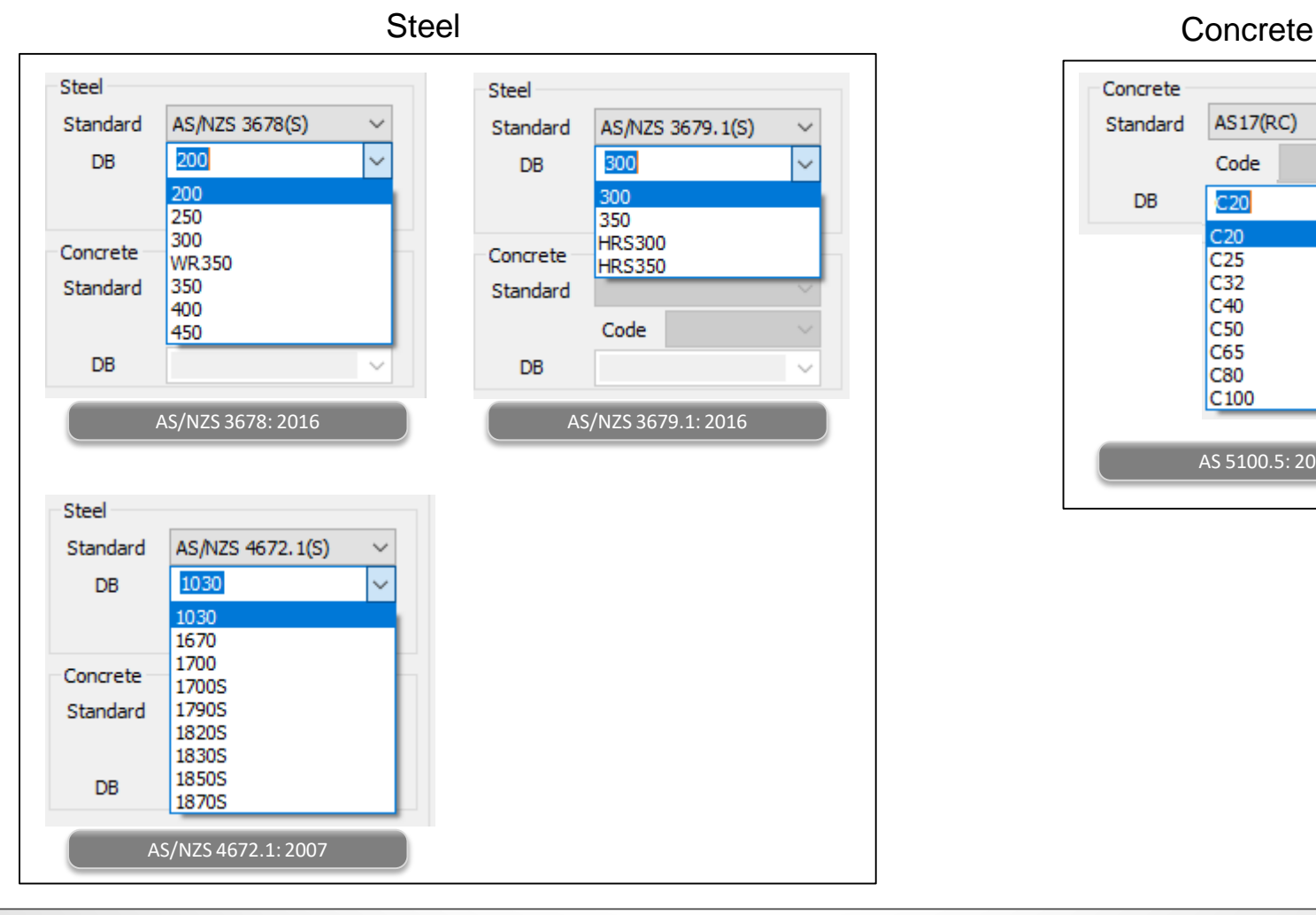

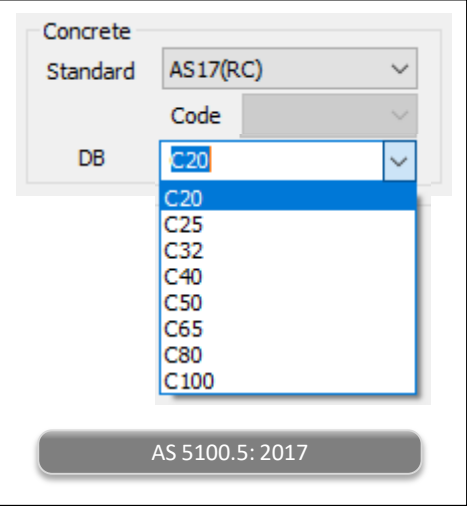

### **2. Precast Concrete Girder Section Database of Australia and New Zealand**

• Australia precast plank girders

### *Properties > Section*

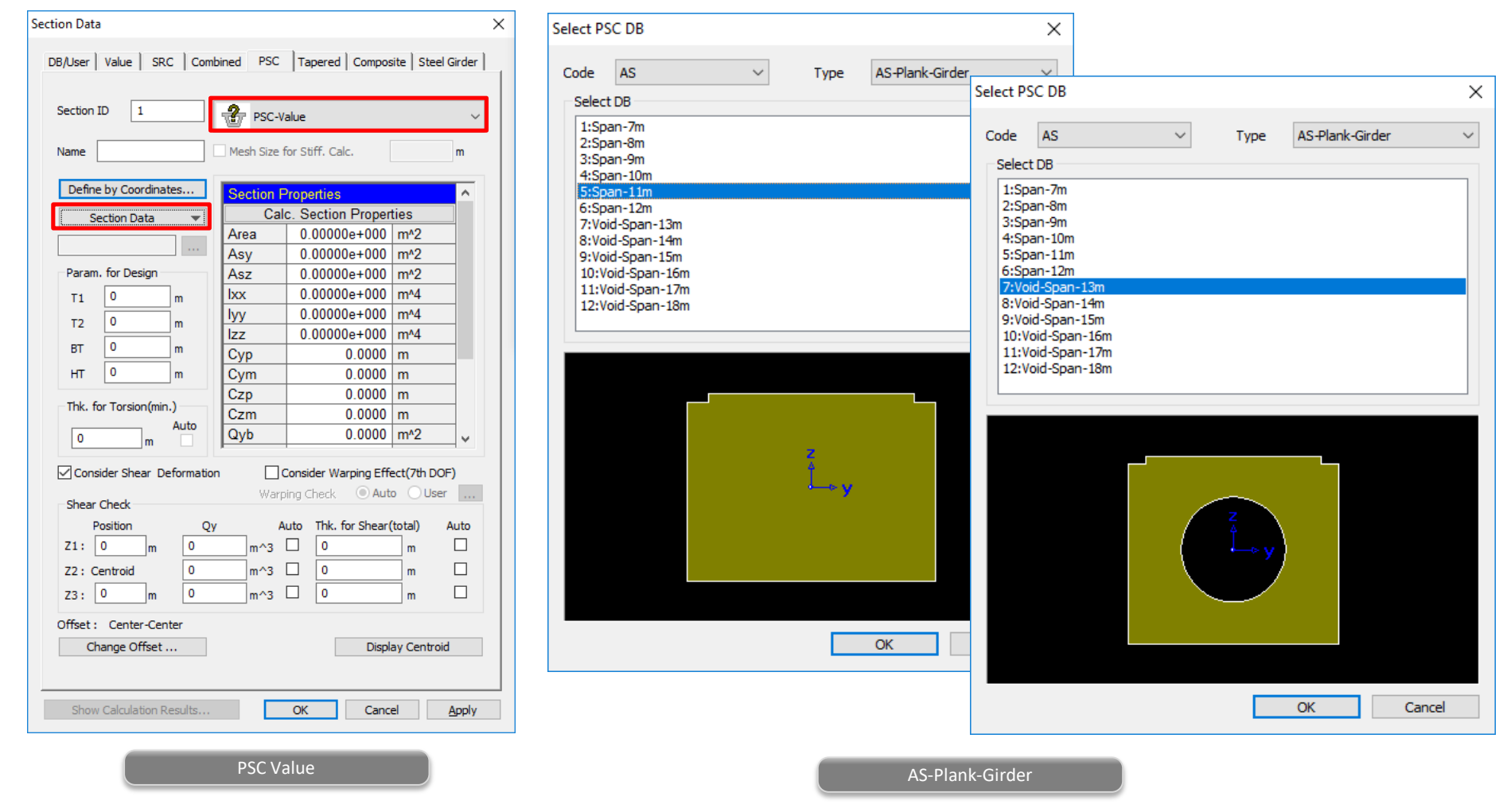

### **2. Precast Concrete Girder Section Database of Australia and New Zealand**

• New Zealand precast hollow core sections.

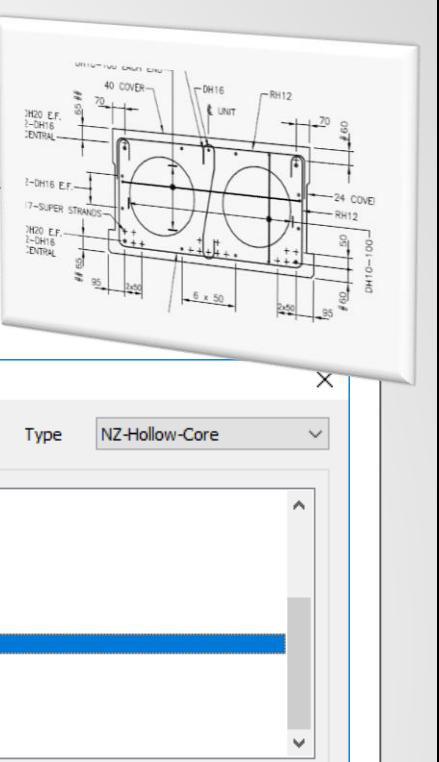

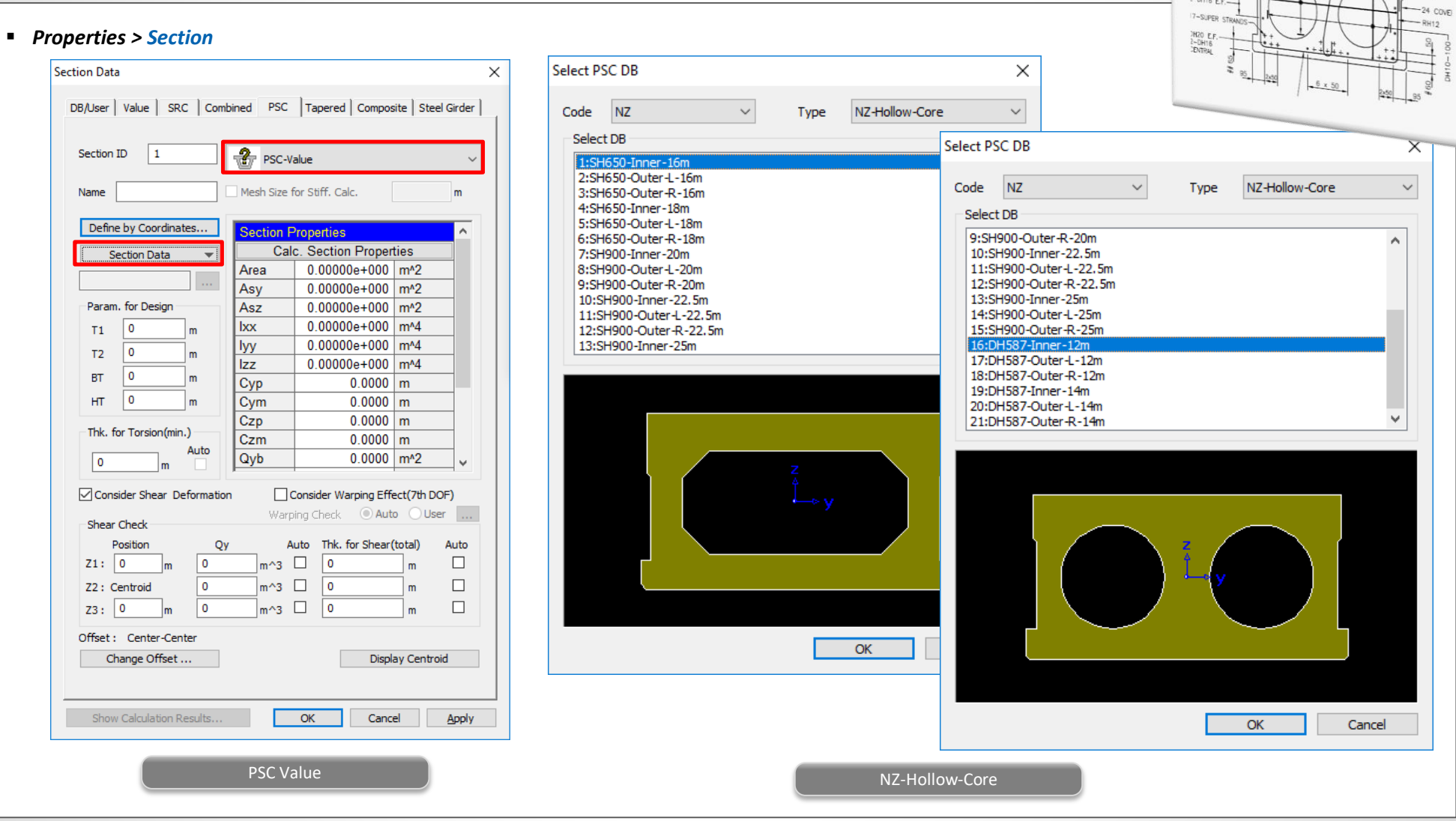

### **2. Precast Concrete Girder Section Database of Australia and New Zealand**

- Section2: **T1025-22.5m** and 4: **T1225-27.5m** are added in the database of NZ-Super-T.
- Section I 1500 is separated into I 1500-18m and I 1500-20m which have the same section properties but different arrangement of strands. Similarly, I 1600 into I 1600-22m and I 1600-24m.

### *Properties > Section* Select PSC DB  $\times$ Select PSC DB  $\times$ Code  $NZ$  $\checkmark$ Type NZ-Super-T  $\checkmark$ Code **NZ** NZ-I-Girder  $\checkmark$ Type Select DB Select DB 1:T1025-20m 1:I1500-18m 2:T1025-22.5m 2:I1500-20m 3:T1225-25m 3:I1600-22m 4:T1225-27.5m 4:I1600-24m 5:T1225-30m ROW D  $\mathcal{F}$ *<u>Charles Commercial Commercial Commercial Commercial Commercial Commercial Commercial Commercial Commercial Commercial Commercial Commercial Commercial Commercial Commercial Commercial Commercial Commercial Commercial Co*</u> ###  $+$ - ROW C<br>- ROW B<br>- ROW A TYPICAL STRAND ARRANGEMENT TYPICAL SECTION OK Cancel OK Cancel NZ-Super-T NZ-I-Girder

### **3. Tendon Template for Australian Precast Girder**

AS-Super-T and AS-Plank-Girder are newly added for the auto-generation of tendon profiles.

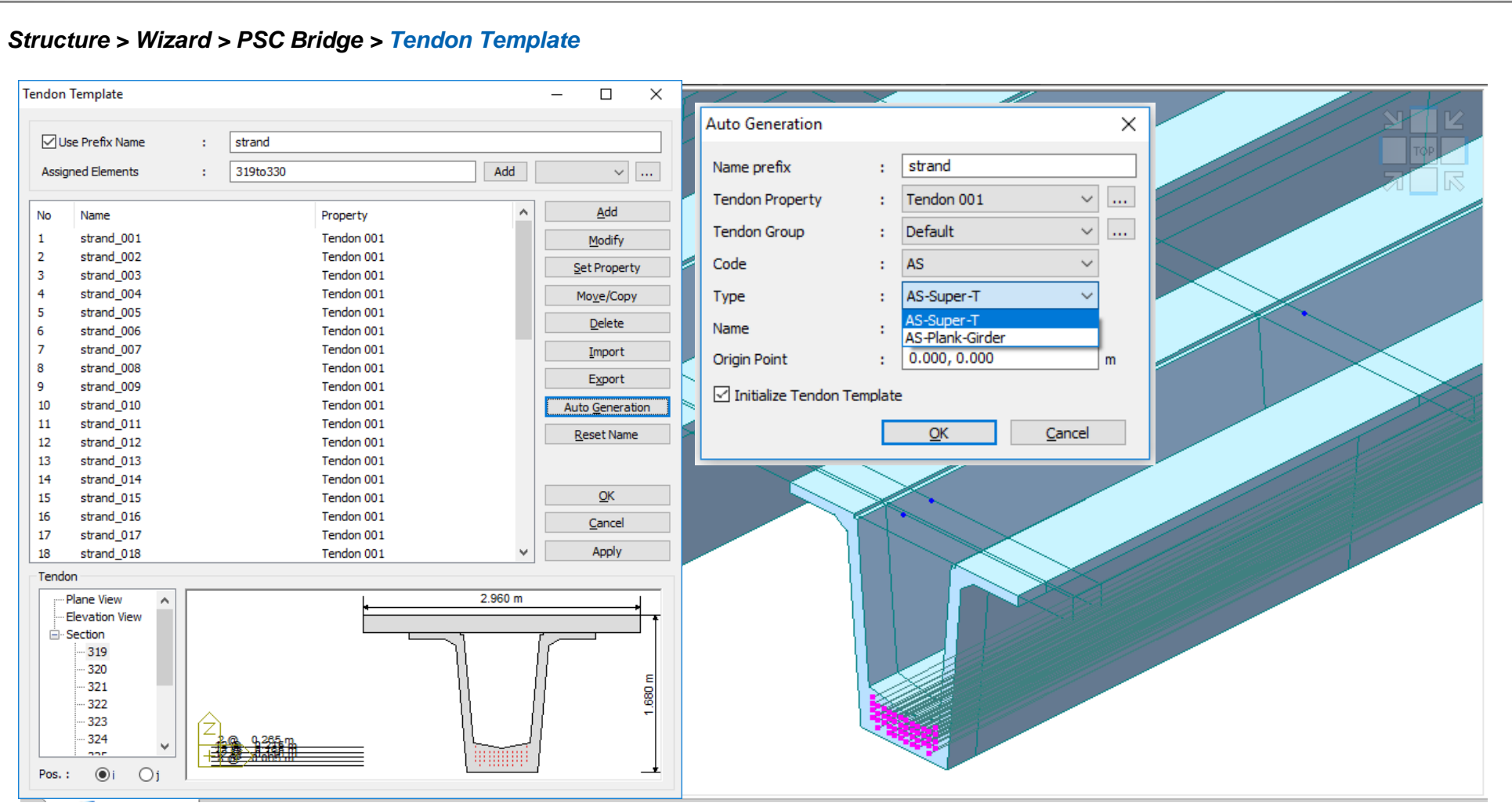

### **4. Tendon Template for New Zealand Precast Girder**

NZ-Super-T, NZ-I-Girder and NZ-Hollow-Core are newly added for the auto-generation of tendon profiles.

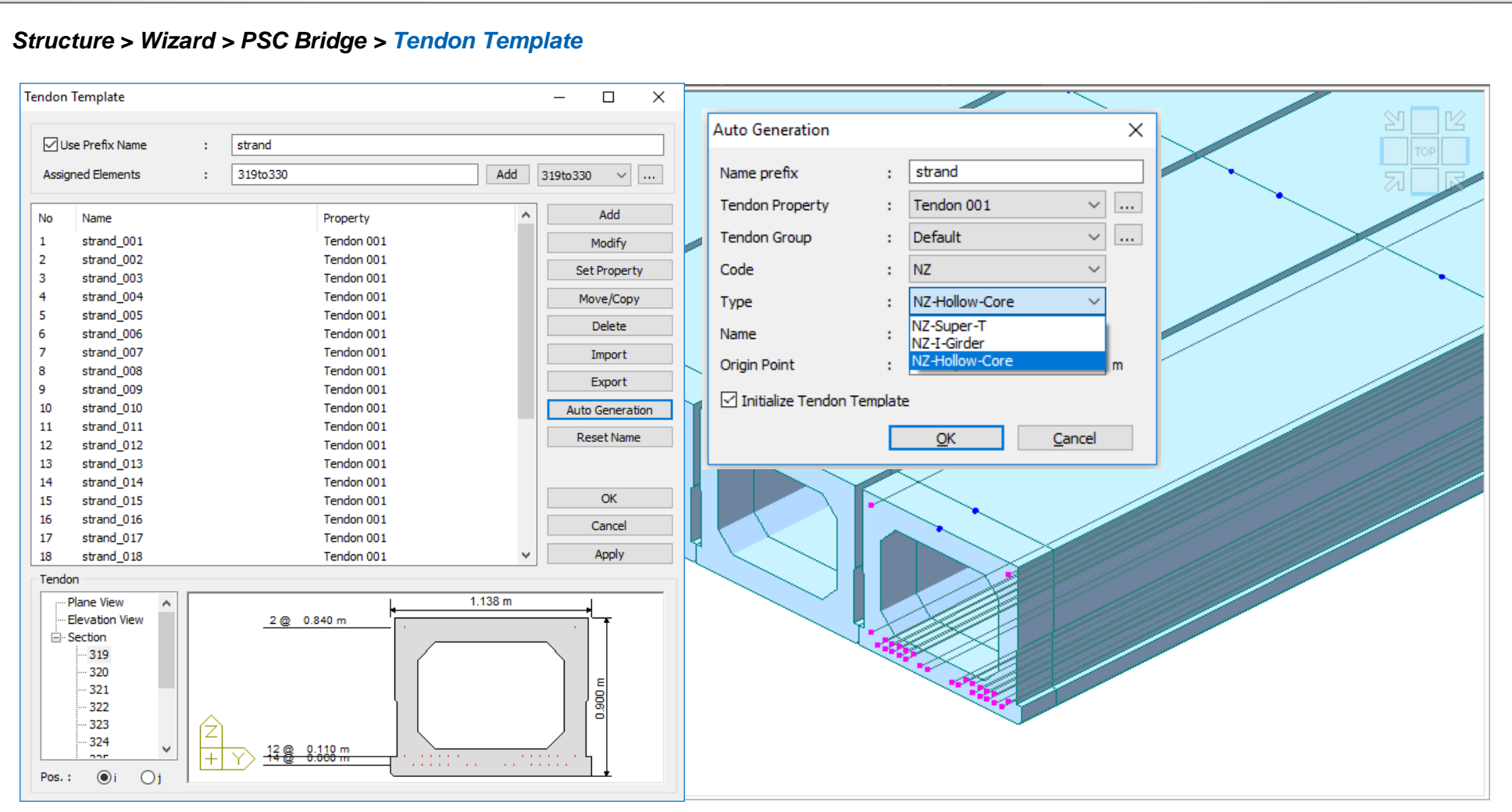

### **5. Fatigue Vehicle to AS 5100.2**

- Check on the **Fatigue** option after selecting the **M1600 without UDL** or **A160** vehicle.
- The reduction of the load effects to 70% can be done when defining Moving Load Case using the scale factor.

### *Load > Moving Load > Moving Load Analysis Data > Vehicles*

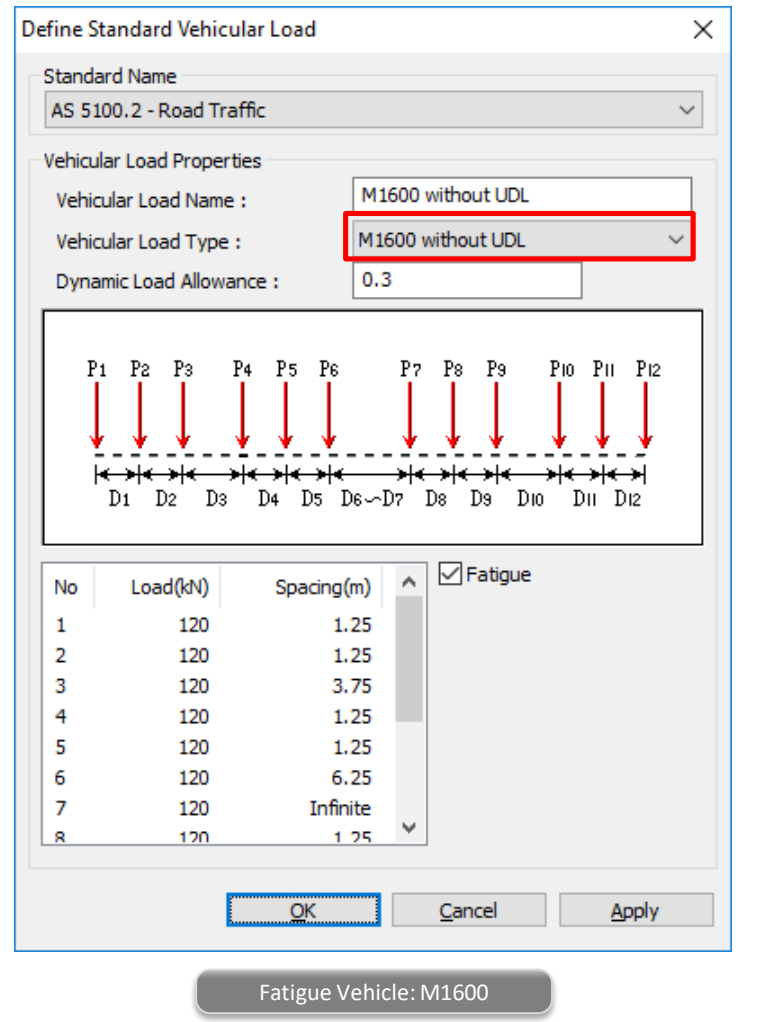

### 7.9 Fatigue load effects

The fatigue design traffic load effects shall be determined from 70% of the effects of a single A160 axle or 70% of a single M1600 moving traffic load, without UDL, whichever is more severe. In both cases, a load factor of 1.0 shall be used and the load effects shall be increased by the dynamic load allowance  $(\alpha)$ .

The single A160 axle load or M1600 moving traffic load, without UDL, shall be placed within any design traffic lane to maximize the fatigue effects for the component under consideration.

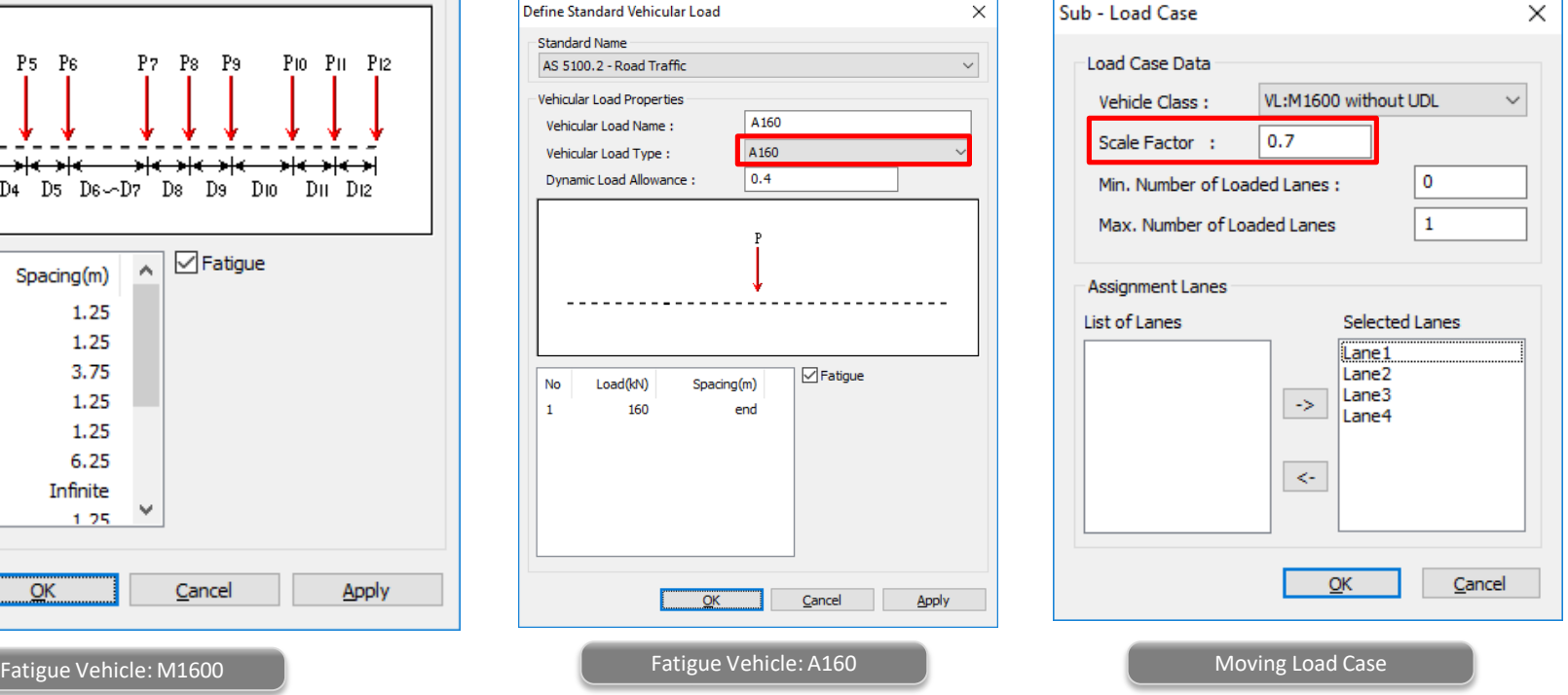

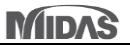

### **6. Load Combination to AS 5100.2: 2017 (Not available in Civil 2019 (v2.1))**

Concrete structure only for roadway and pedestrian bridge.

### *Results > Combination > Load Combination*

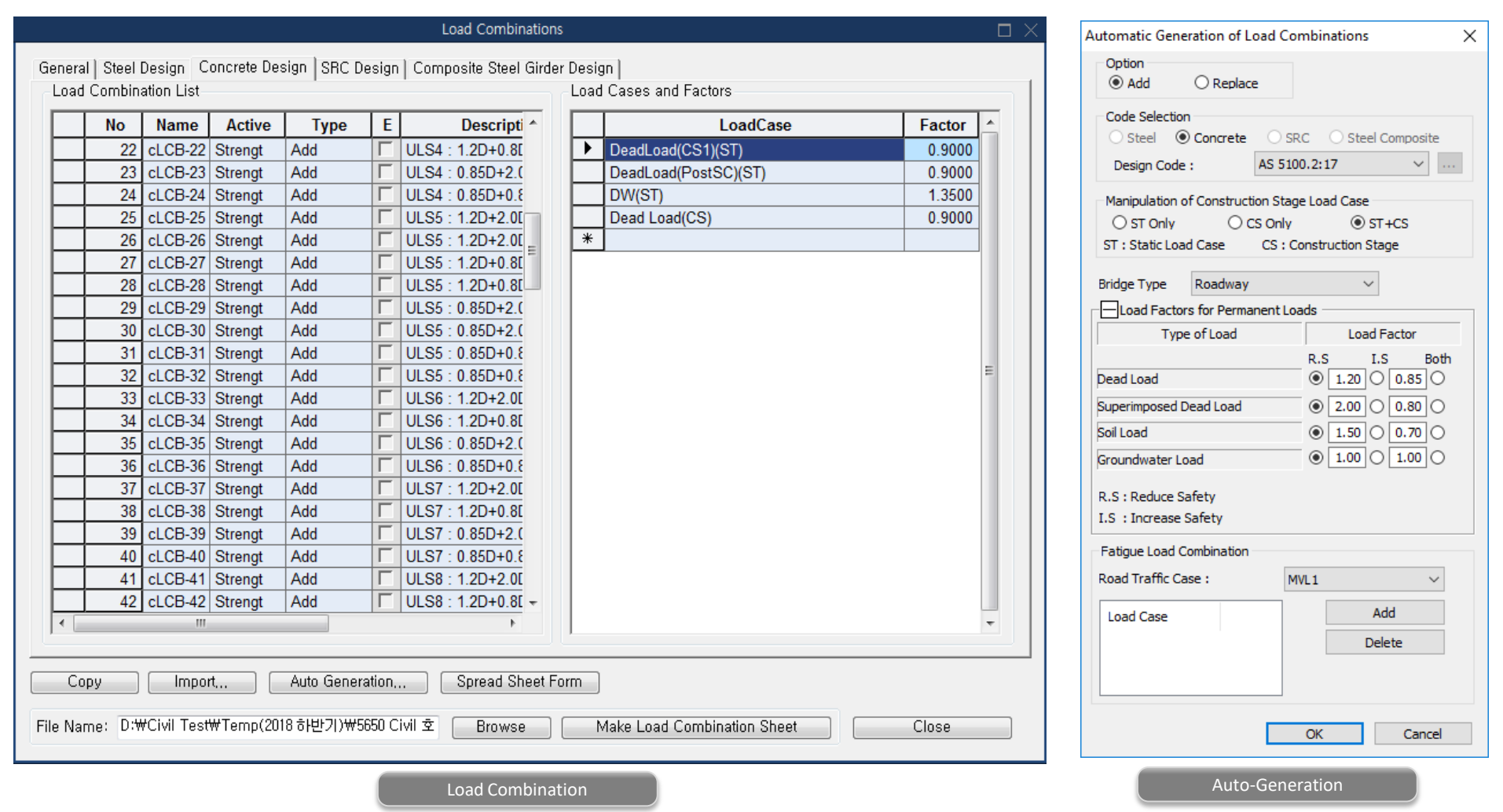

### **7. Prestressed Concrete Girder Design to AS 5100: 2017 (Not available in Civil 2019 (v2.1))**

- Prestressed concrete section design is now available as per AS 5100: 2017.
- Composite section for construction stages considering time dependent material can be considered with consideration of tendons and reinforcement in each stage (before and after composite effect).
- Ultimate Limit State (bending, shear and torsion resistance) and Service Limit State (crack, stress check) design are provided. All checks can be viewed in the Excel calculation report.
- " Design results can be checked in the result tables for strength (bending, shear, torsion) and stress under construction and service loads, and tendons. PSC result diagram for forces and stress is also provided.

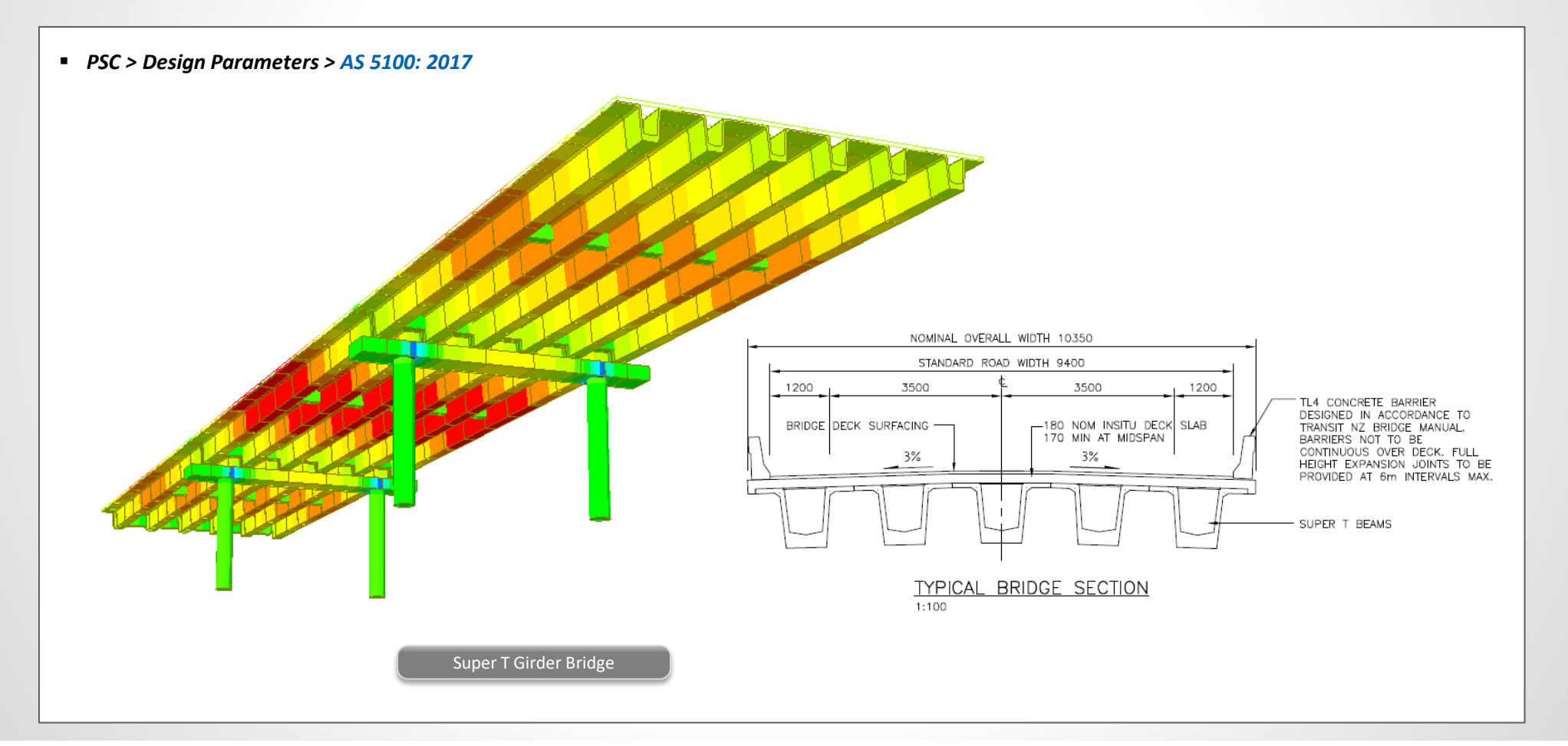

After

1680.0

2960.0

370.8

1129.2

550.8

370.8

1.166.E+06

 $4.083.E+11$ 

 $5.400.E+08$ 

 $1.773.E+08$ 

 $7.145.E+08$ 

 $1.061.E+09$ 

V

 $\blacksquare$ 

ш.

 $\overline{A}$ 

 $0.70$ 

0.83

 $\overline{\mathbb{E}}$ 

100%

### **7. Prestressed Concrete Girder Design to AS 5100: 2017**

### *PSC > Design Parameters > AS 5100: 2017*

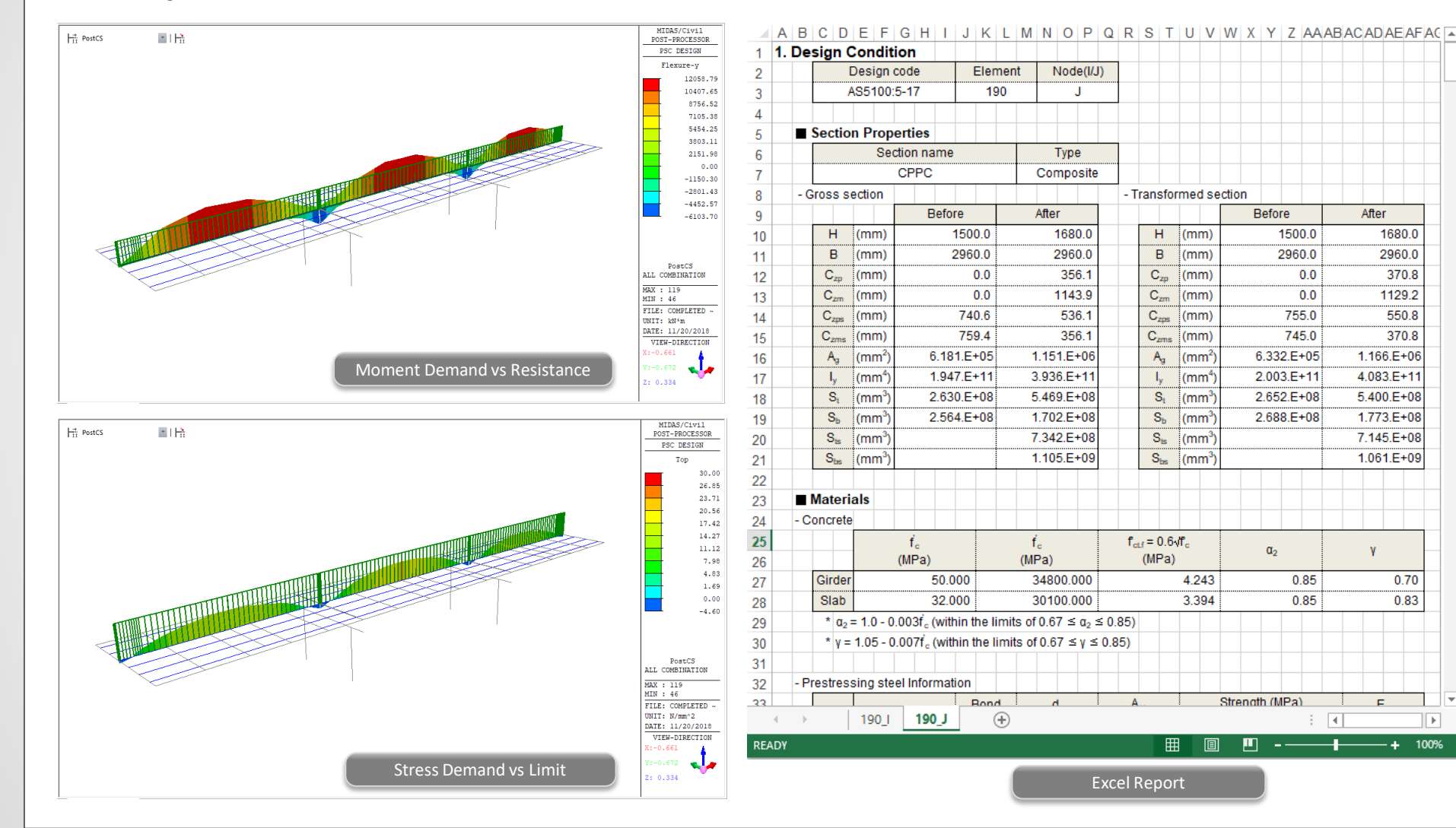

### **8. Serviceability Limit State Check for Plate Beam/Column Design to EN 1992-2**

In the previous versions, only the ultimate limit state check was provided. Now, the serviceability limit state check is added for the stress limit in the concrete and reinforcement and the crack width check.

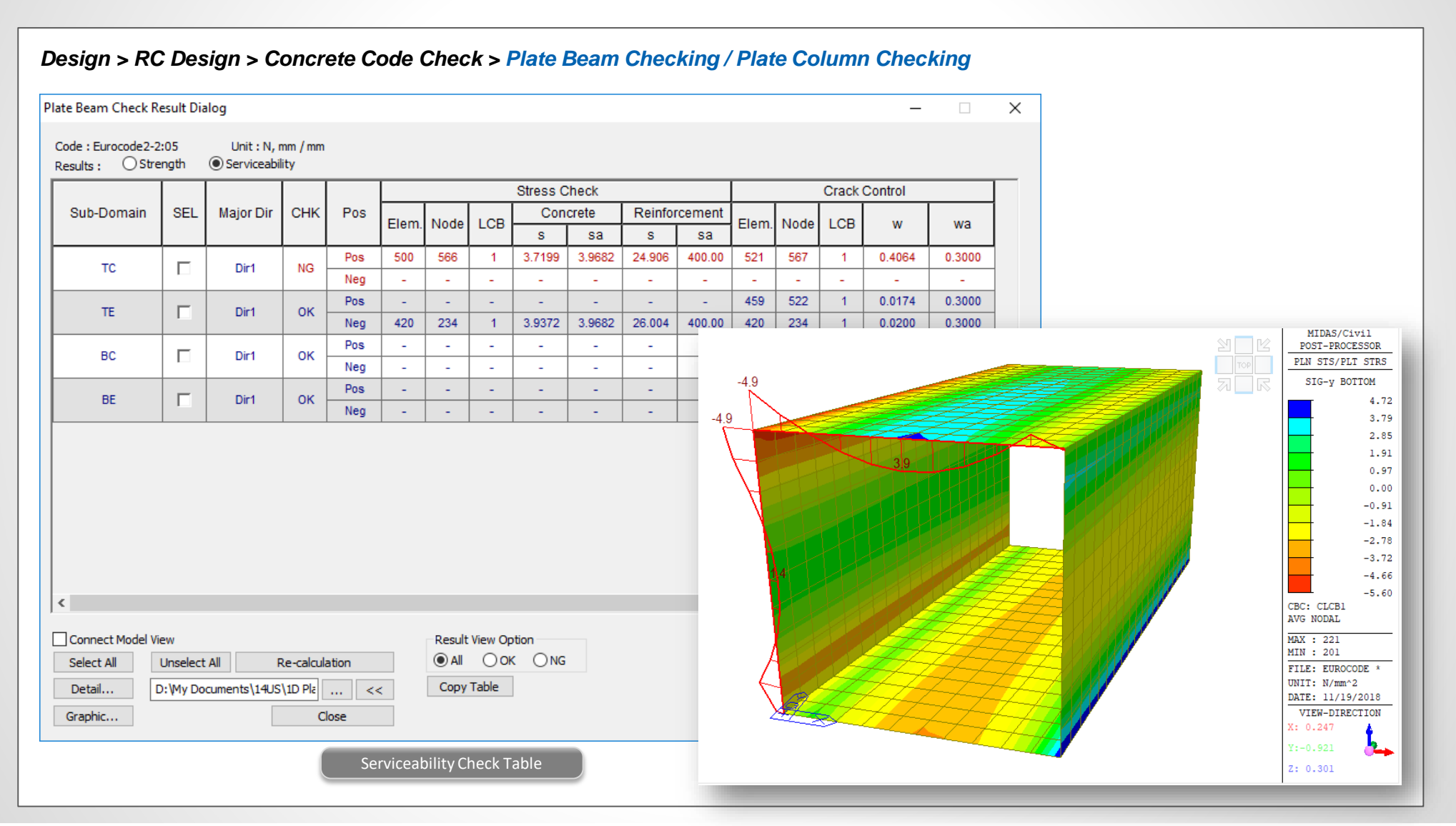

### **8. Serviceability Limit State Check for Plate Beam/Column Design to EN 1992-2**

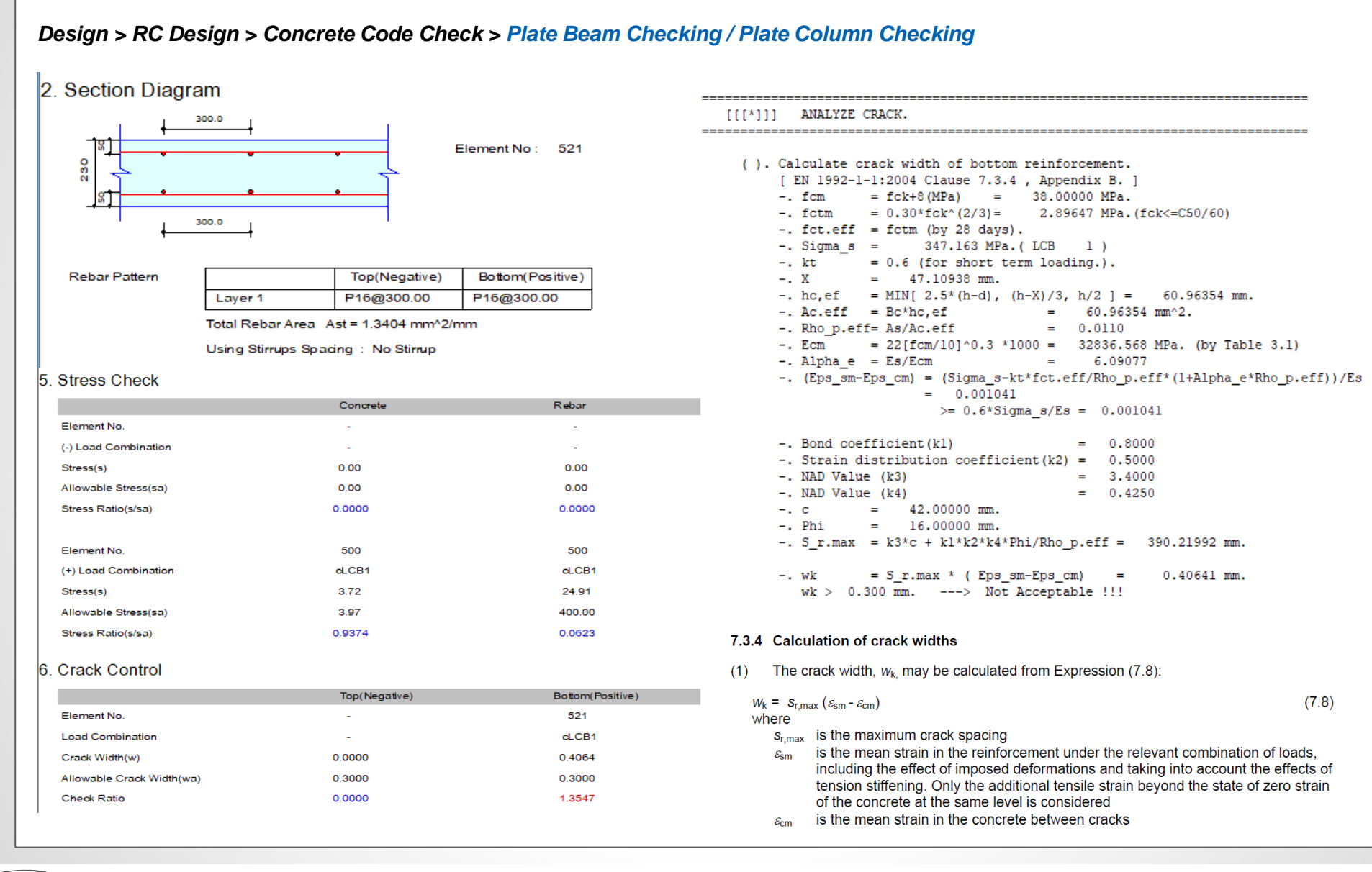

### **9. Fatigue Load Combination for Steel Composite Girder Design to Eurocode**

In the previous versions, the fatigue check for the shear connector was performed for all the ULS load combinations. Now, it is performed only for the load combination selected as **Fatigue Load Combination**.

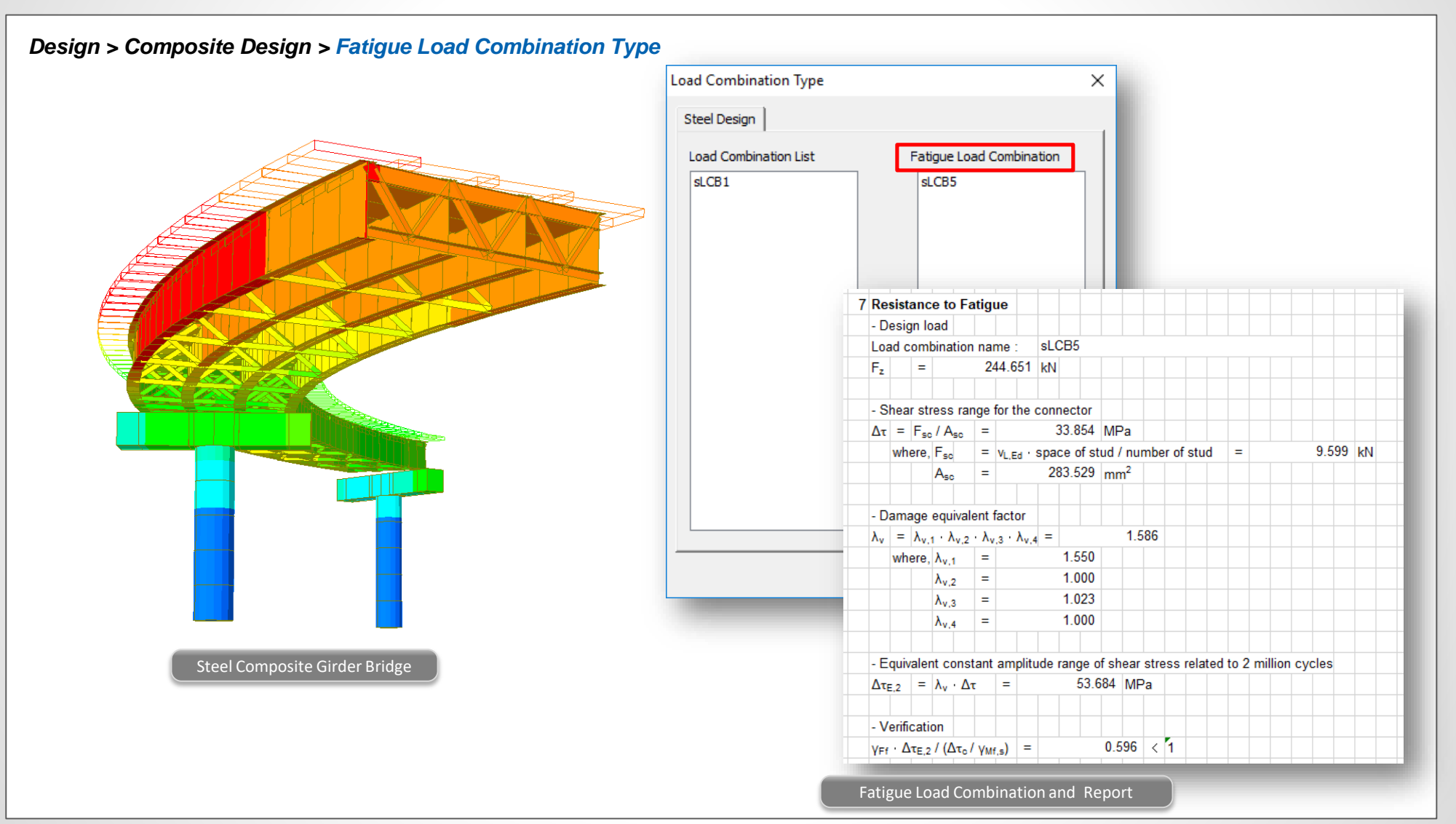

### **10. Military Load Classes**

- Military load classes and application are implemented as per **TRILATERAL DESIGN AND TEST CODE FOR MILITARY BRIDGING AND GAP-CROSSING EQUIPMENT (2005).**
- These vehicles can only be found when the 'Poland' code is selected for the moving load code.

### *Load > Moving Load > Moving Load Analysis Data > Vehicles*

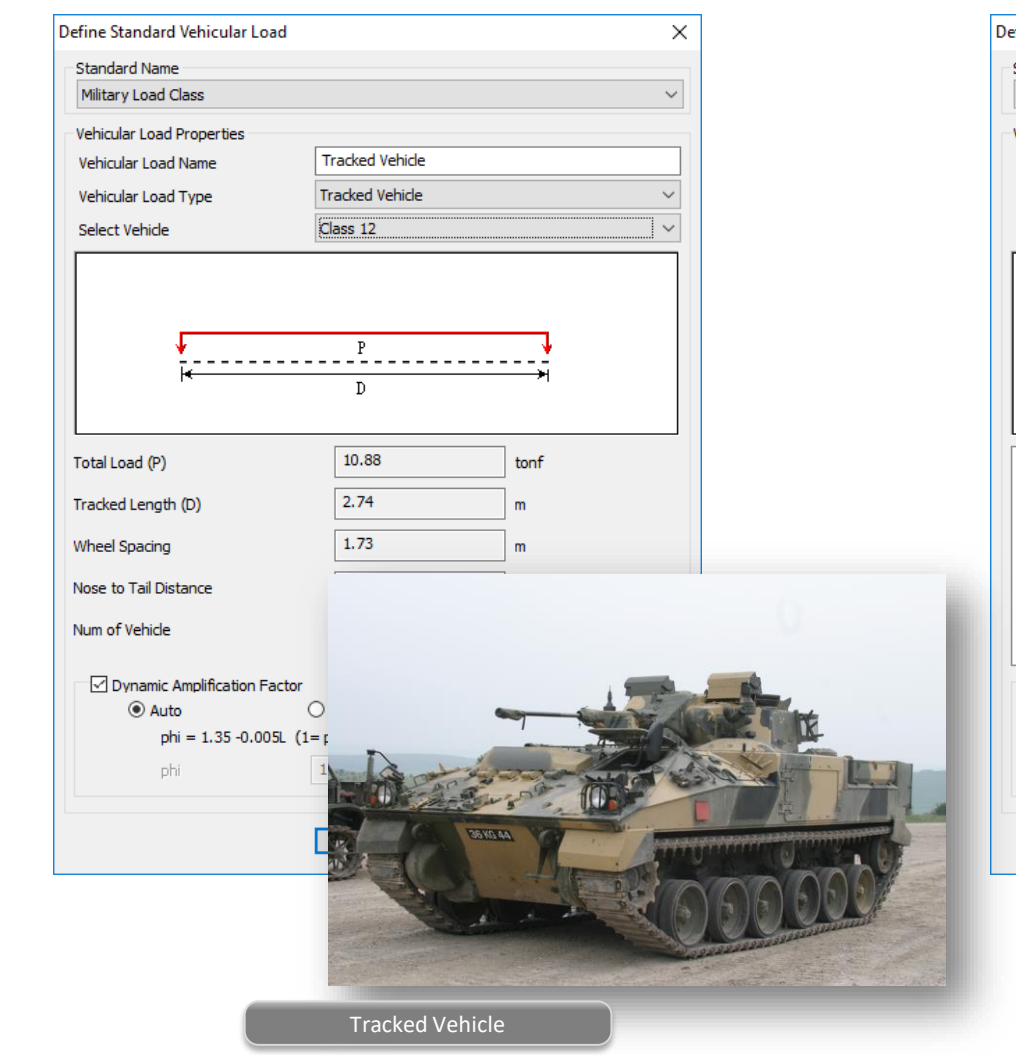

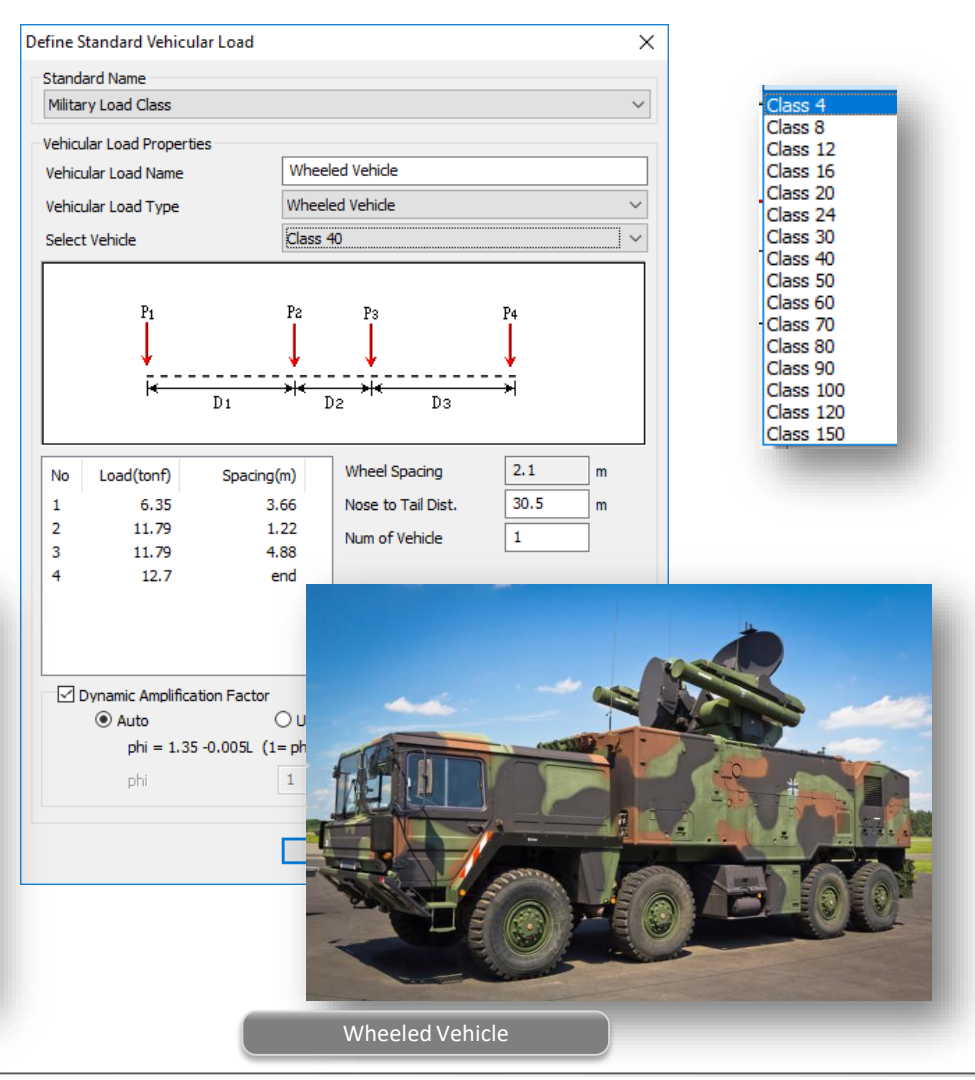

### **10. Military Load Class**

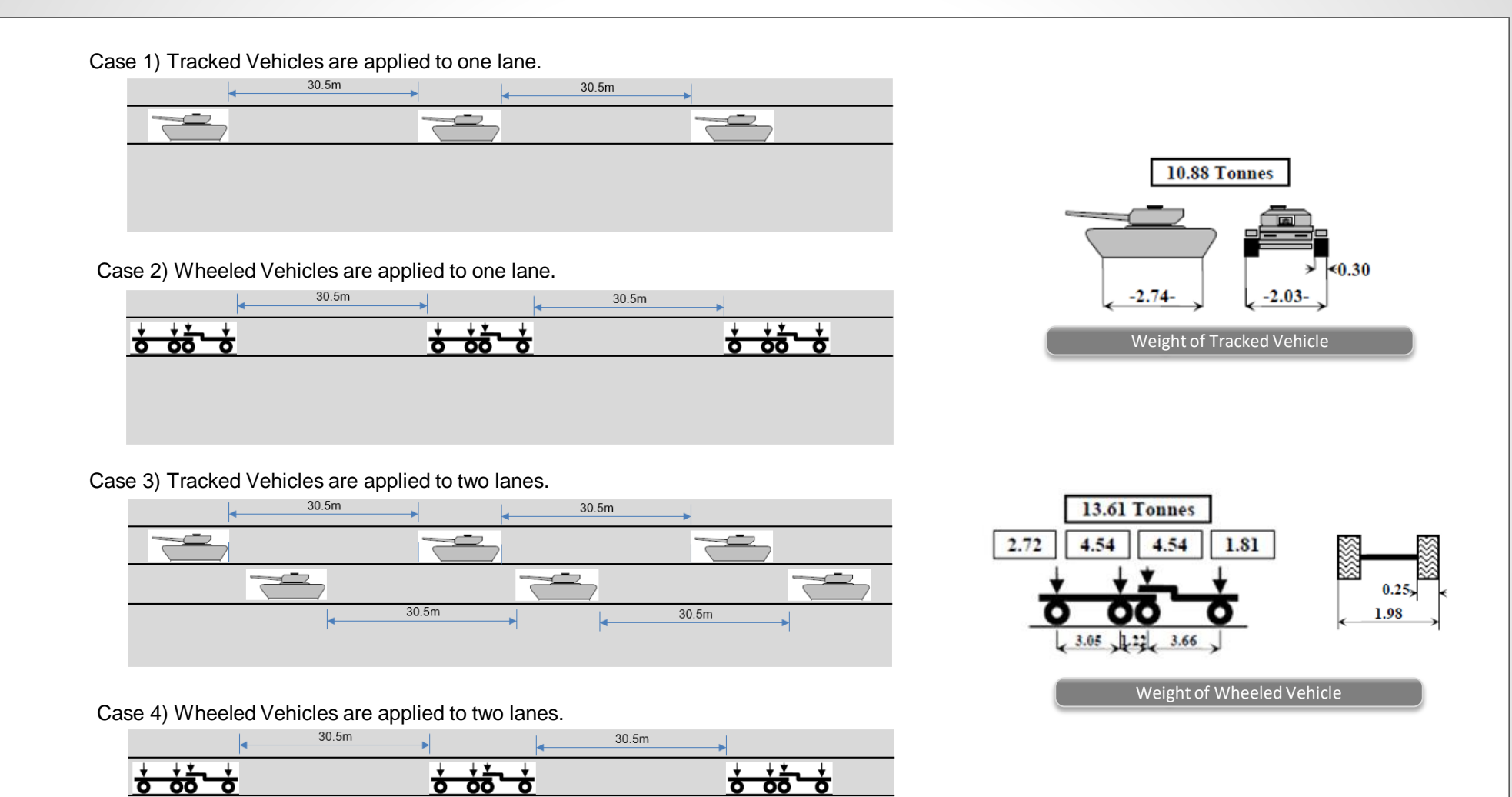

 $30.5m$ 

ठ

Application Rule

 $30.5m$ 

 $\frac{1}{6}$   $\frac{1}{60}$   $\frac{1}{6}$ 

### **11. Steel Design to CSA-S6-14**

- Now steel design of beam and column can be performed as per Canadian CSA-S6-14 code.
- The results of steel design can be viewed in table format, detail report format and summary report format.
- Steel optimal design can be performed.

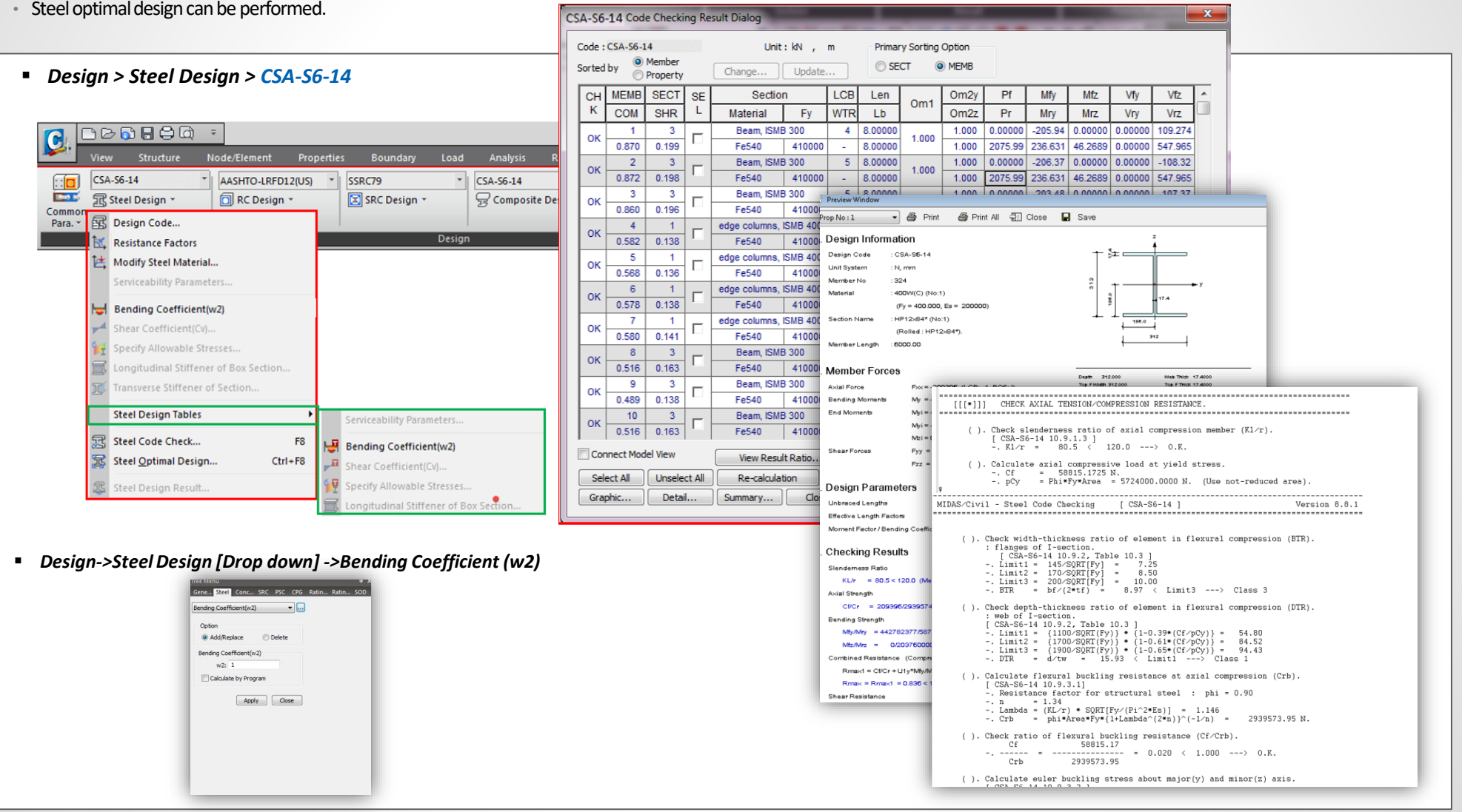

### **12. Reinforced Concrete Design to CSA-S6-14**

- Now RC design can be performed as per the latest Canadian CSA-S6-14 code.
- The results of RC design can be viewed in table format, detail report format and summary report format.

### *Design > RC Design > CSA-S6-14*

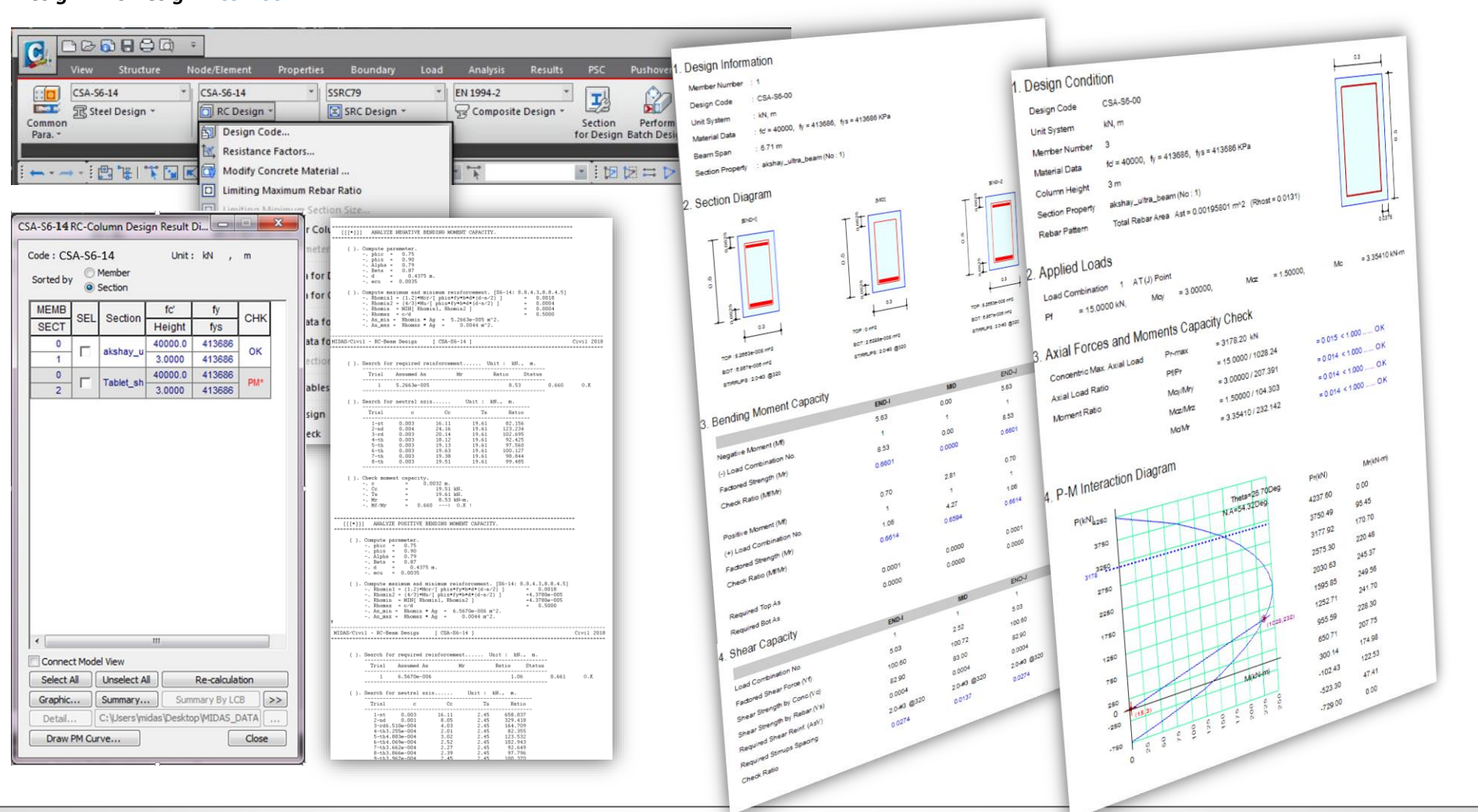

### **13. Plate Beam and Plate Column (1D) Checking to Russian SNiP and SP**

- Plate elements can now be designed with the same method of designing conventional 1D elements such as Beam or Column as per SNiP 2.05.03-84\* and SP 35.13330.2011. The plate design is performed for defined sub-domain. Member Type is chosen according to the purpose of the design. (e.g. Plate Beam (1D) : Slab Design and Plate Column (1D) : Abutment / Sidewall Design).
- Rebar Direction for the main rebar and distribution rebar can be defined using Local Coordinate System, UCS or Reference Axis.
- *Node/Element > Elements > Define Sub-Domain*

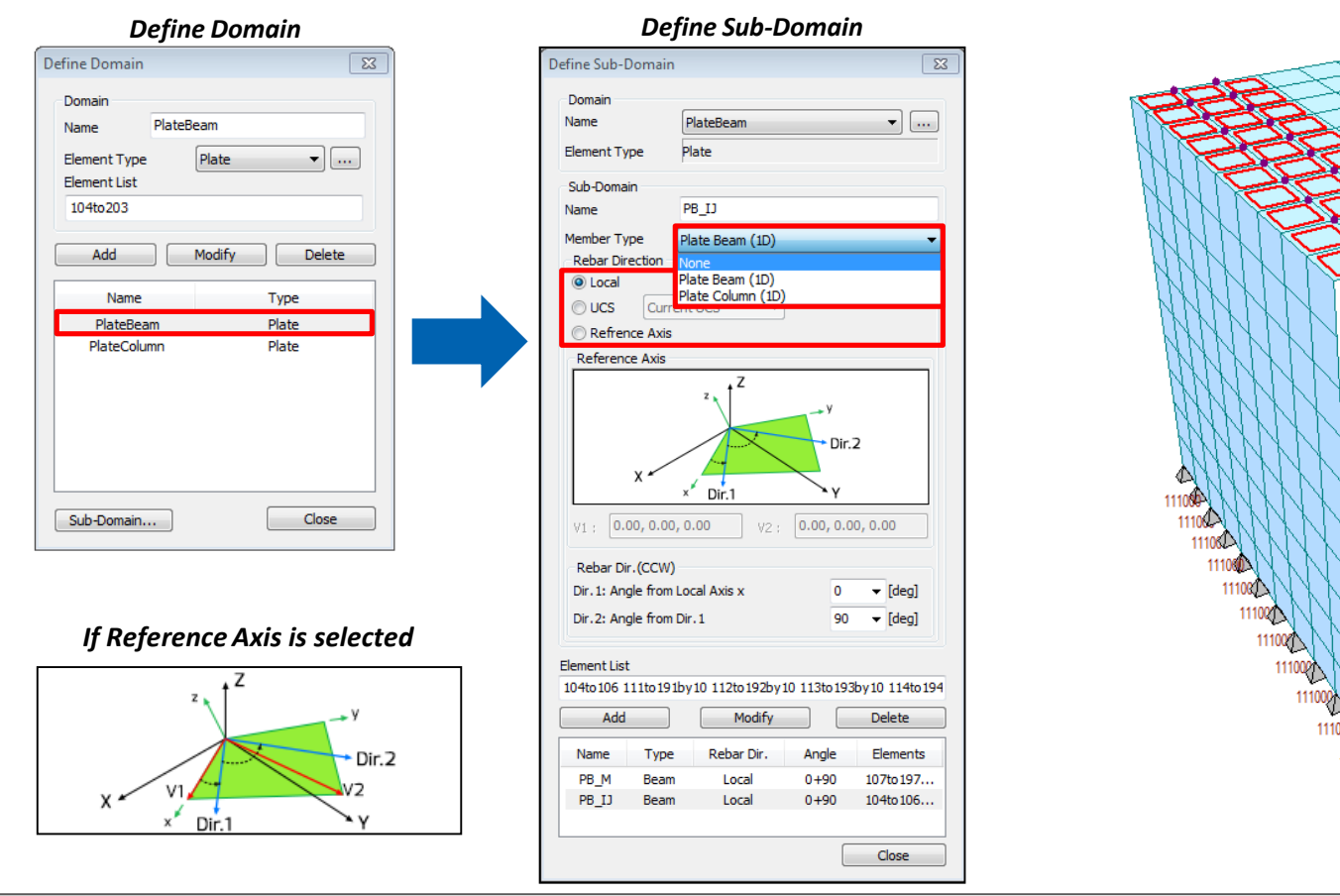

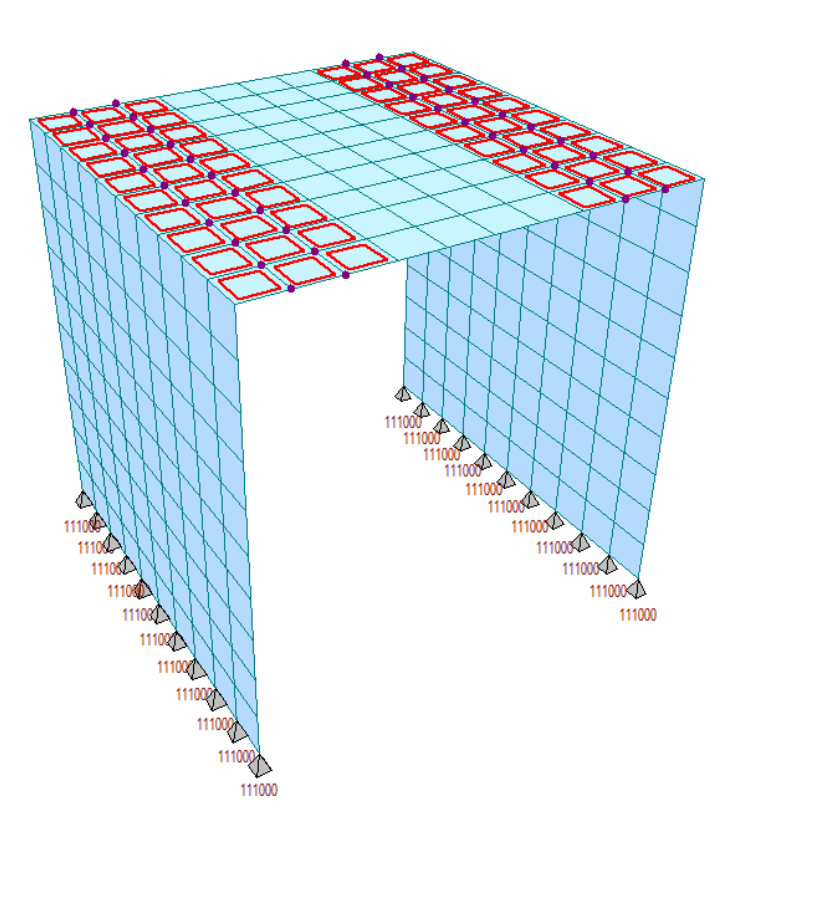

### Civil 2019 Pre & Post-Processing **Civil 2019 (v2.2)** Release Note

### **13. Plate Beam and Plate Column (1D) Checking to Russian SNiP and SP**

- " The results of plate beam checking/plate column checking can be viewed in table format and also both summary report and excel report can be outputted.
- Positive/Negative Bending moment capacity,shear capacity and crack checks can be performed and the detail results can be obtained from this function.

### *Design > RC Design > Plate Beam/Column Checking*

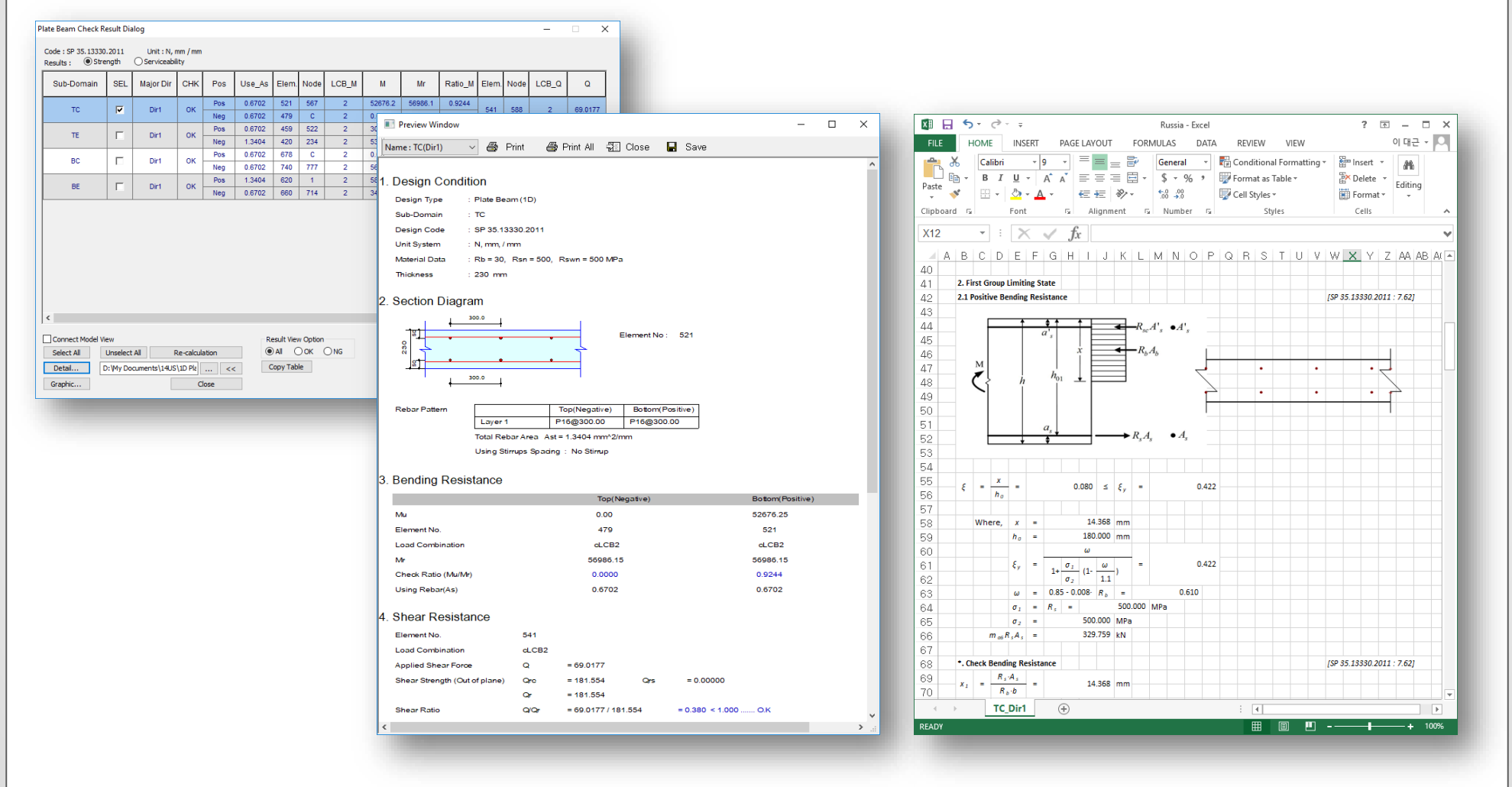

### **14. Steel Section Database Update to IS-12778:2004**

- Authorities have issued permission to allow sections from IS-12778:2004 for railway bridge design.
- Additional I sections (NPB, PBP, WPB) is now available for steel design and optimization.

### *Properties > Section Properties*

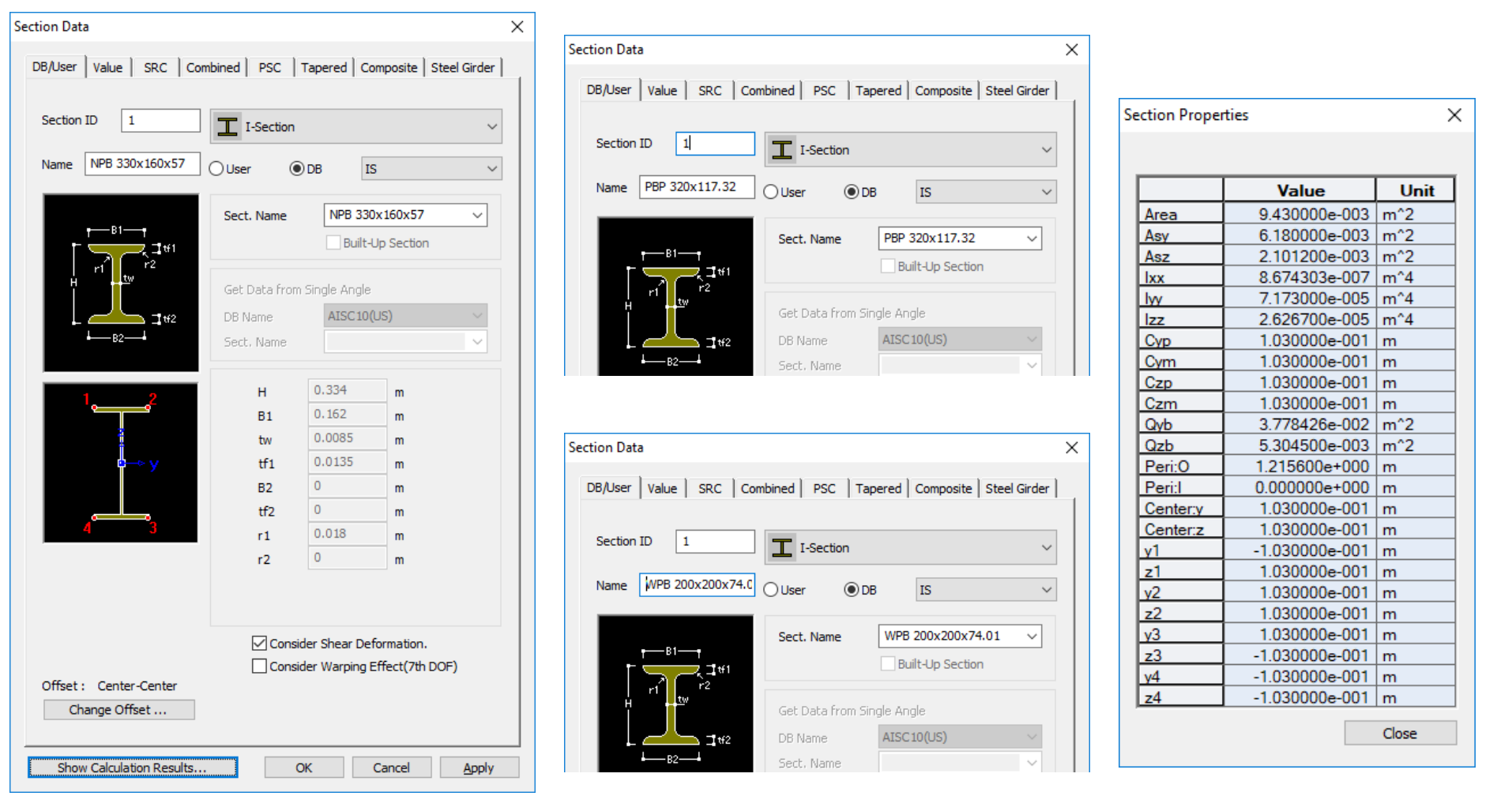

### **15. Steel Composite Girder Design to IRC-22:2015**

- Steel composite girder design is now possible with the latest IRC code. This feature is applicable for beam type of elements.
- Section checks for ultimate limit state as well as serviceability limit state are available.
- Results are available in tabular format and the details calculations could be referred in the excel file.

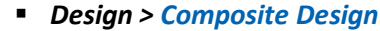

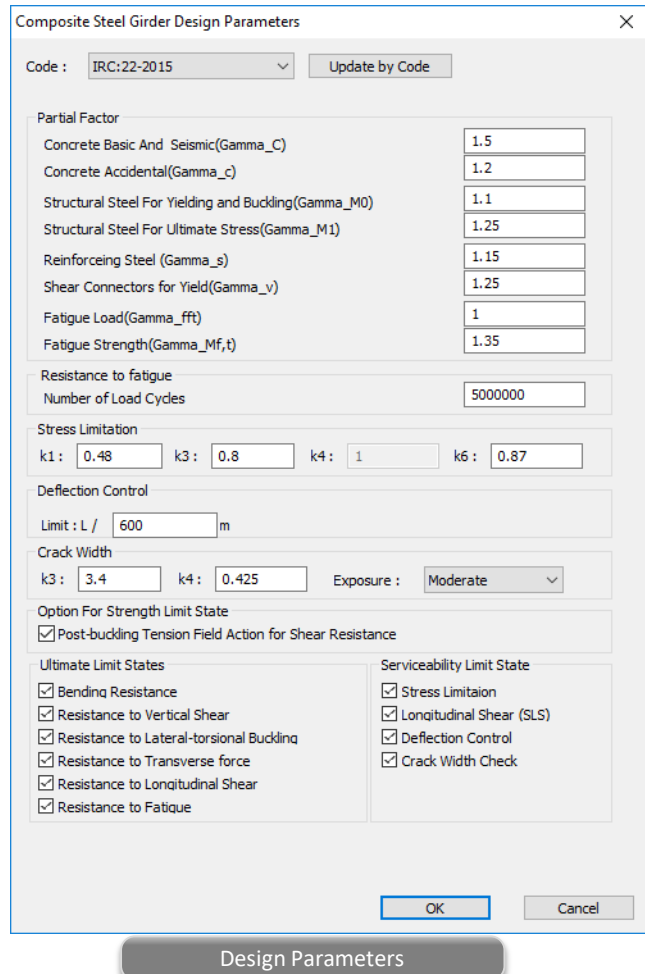

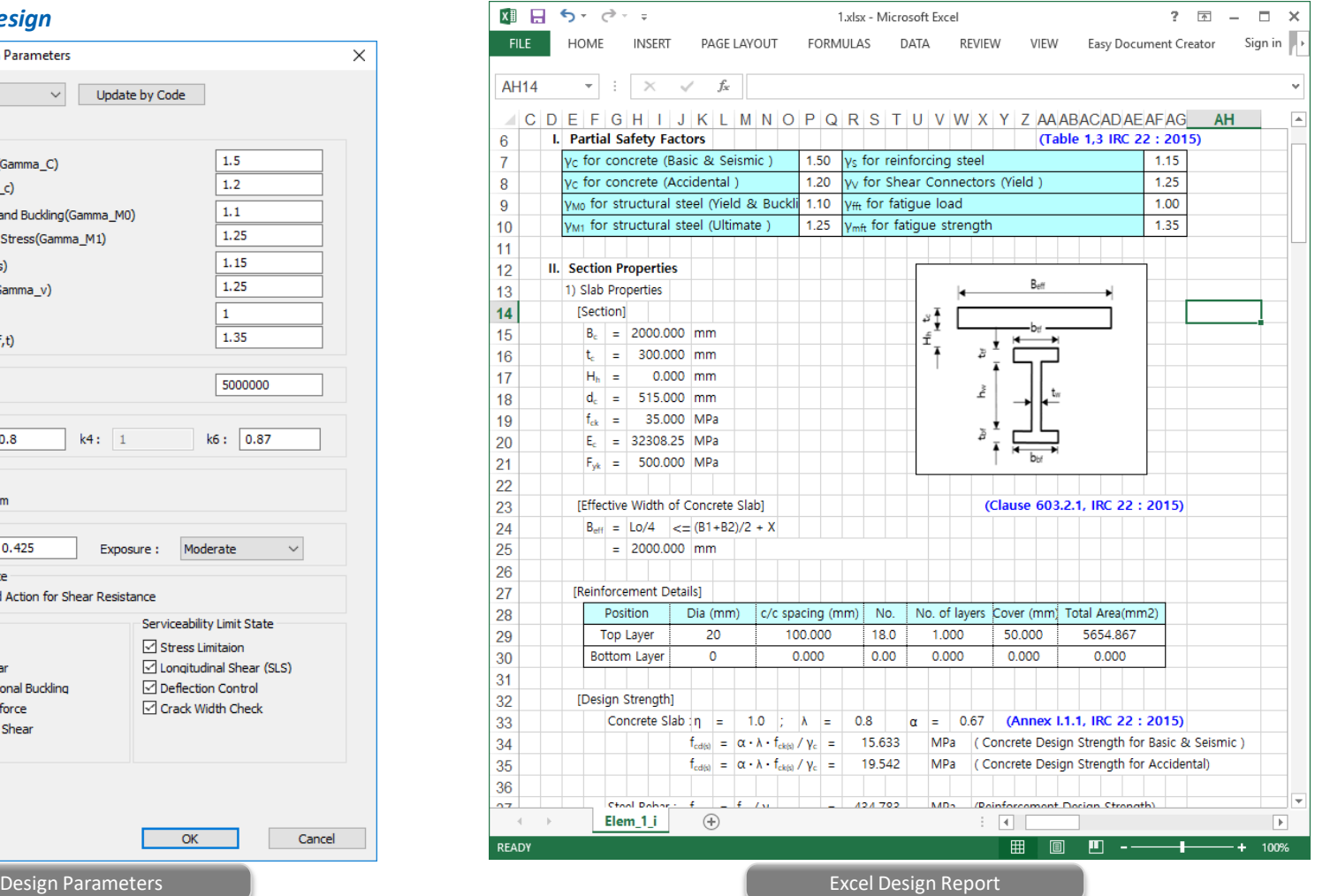

### **16. Plate Beam and Plate Column (1D) Design to IRC 112:2011 Code**

- Plate elements can now be designed with the same method of designing conventional 1D elements such as beam or column as per IRC 112: 2011.
- The plate design is performed for defined sub-domain. Member Type is chosen according to the purpose of the design. (e.g. Plate Beam (1D): Slab Design and Plate Column (1D): Abutment / Sidewall Design).
- Rebar Direction for the main rebar and distribution rebar can be defined using Local Coordinate System, UCS or Reference Axis.
- *Node/Element > Elements > Define Sub-Domain* Define Sub-Domain  $\times$ Define Domain × Domain  $\times$   $\overline{\phantom{a}}$  ... **Domain** Name beam beam Name **Element Type** Plate Sub-Domain Plate  $\times$   $\mathbb{L}$ **Element Type** Name **Element List** Member Type Plate Beam (1D) 132 133 135 137 148to157 163to167 173to177 196 **Rebar Direction** None **O** Local Plate Column (1D)  $\bigcap$  UCS **Shell** Add Modify Delete ◯ Refrence Axis Reference Axis Name Type Plate beam column Plate Dir.2  $x$  Dir.1  $0.00, 0.00, 0.00$  $0.00, 0.00, 0.00$ vo. Rebar Dir.(CCW) Dir.1: Angle from Local Axis x  $0 \sim$  [deg] Dir.2: Angle from Dir.1 90  $\vee$  [deq] Sub-Domain... Close **Element List** 132 133 135 137 148to157 163to167 173to177 196to199 201to204 211 Delete Add Modify Define Domain Name Type Rebar Dir. Angle **Flements** Beam  $0 + 90$ 132 133..  $0 + 90$ 138to14.. Ream Local Beam Local  $0 + 90$ 231to24... *\* Note : This feature is used for the calculation*  $0 + 90$ 273to28 *of Wood-Armer moment of specific direction.* Close *This will be fixed to default for Plate Design* Define Sub-Domain*(Dir.1 = 0 deg, Dir.2 = 90 deg).*

### **16. Plate Beam and Plate Column (1D) Design to IRC 112:2011 Code**

- The results of plate design can be checked in table format and also both Graphic and Detail report can be outputted.
- Positive/Negative Bending moment capacity, shear capacity and crack checks can be performed and the detail results can be obtained from this function.
- The main target of this function is culvert and abutment. Axial force is not critical when we are designing culvert or abutment. Therefore this feature does not consider the benefit of axial force in calculation of flexural strength. However the calculation of axial resistance is provided in checking mode.

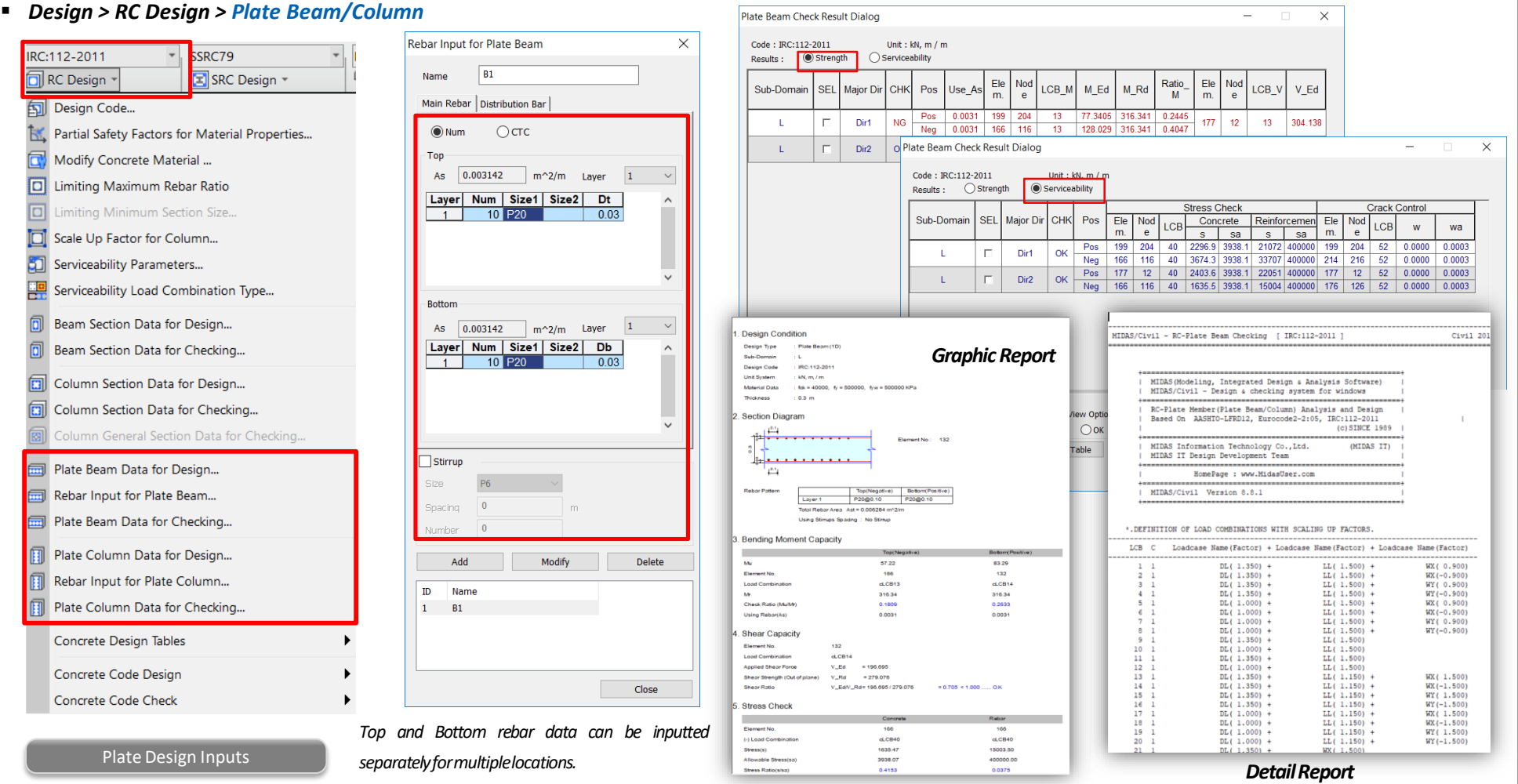

**MIDAS**